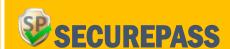

## QUICK START GUIDE

## TO ACCESS SECUREPASS APPLICATIONS:

- Complete "DHRM SecurePass General Users" training on the <u>COV Learning Center (COVLC)</u>.
- 2. Contact your agency's aSO (Agency Security Officer) or aHRD (Human Resource Director or Designee) with:
  - Confirmation of General User training completion.
  - Request for registration invitation to SecurePass.
- 3. Complete SecurePass registration.
- Contact your supervisor to request access to SecurePass application(s)
- 5. Supervisor contacts agency's aSO (Agency Security Officer) or aHRD (Human Resource Director or Designee) to:
  - Provide justification for access to applications.
  - Request access to specific SecurePass application(s)

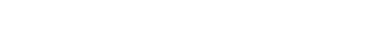

**CLICK HERE TO LAUNCH SECUREPASS** 

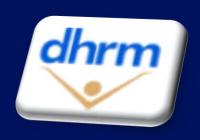